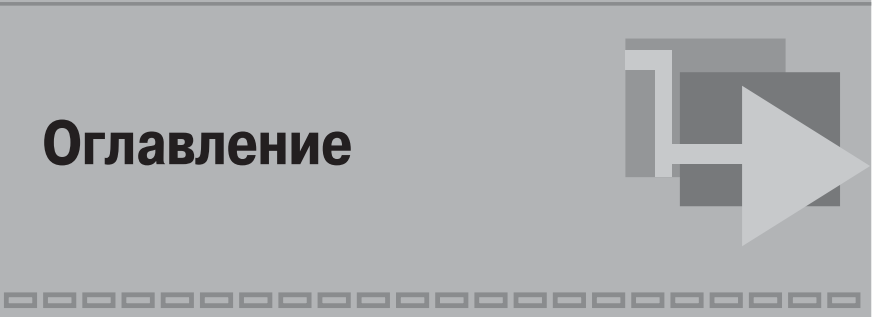

# **Оглавление**

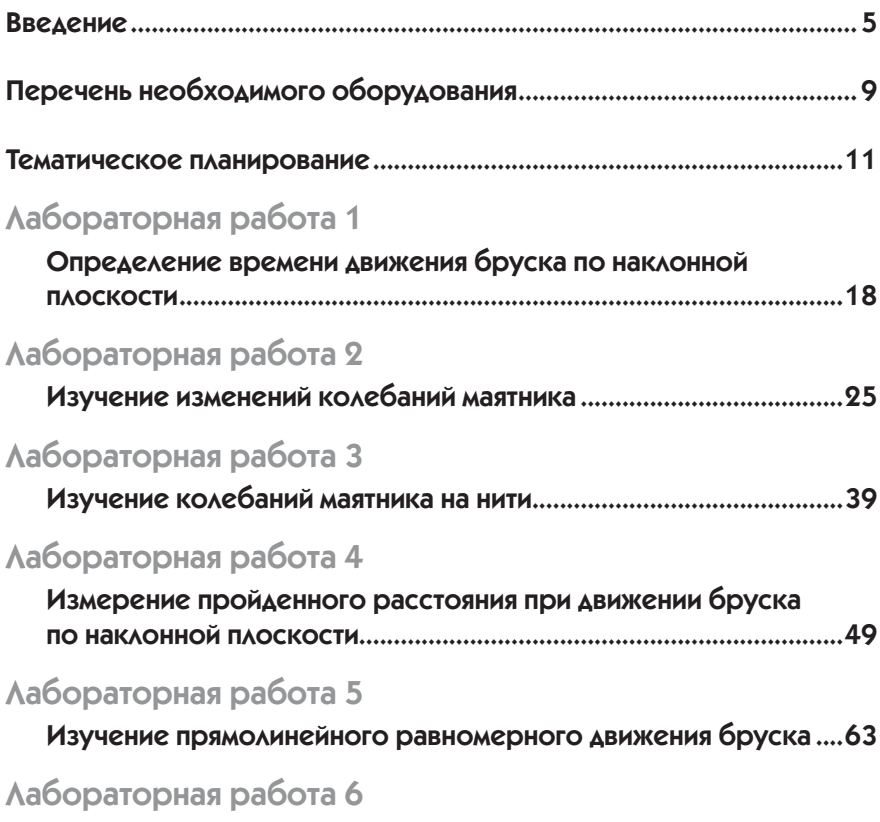

Изучение прямолинейного неравномерного движения бруска......80

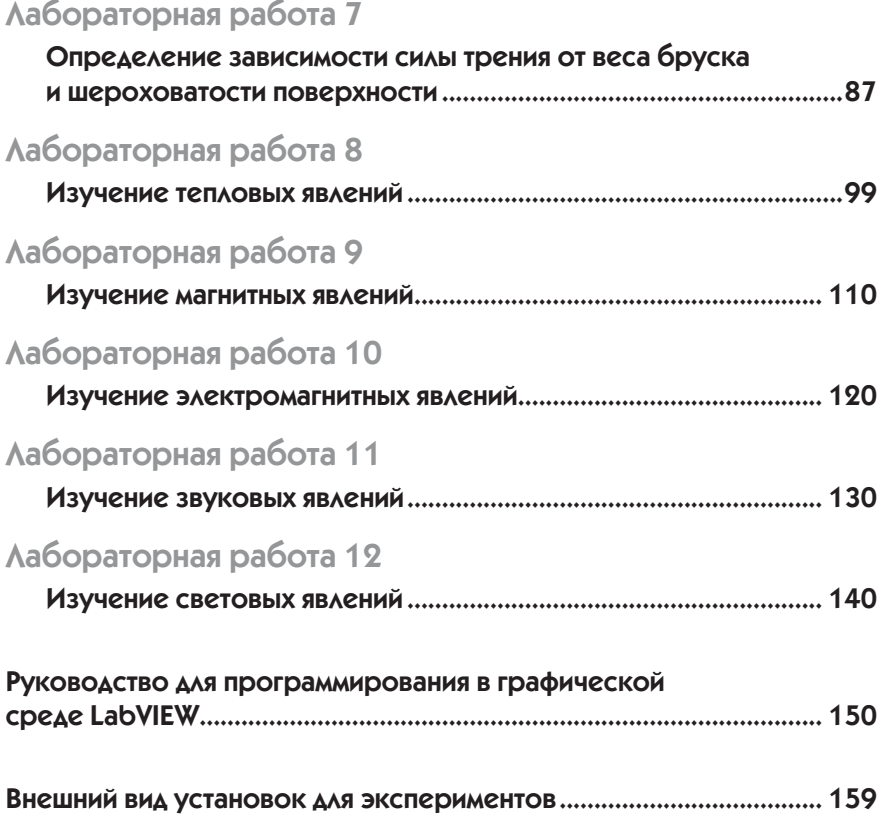

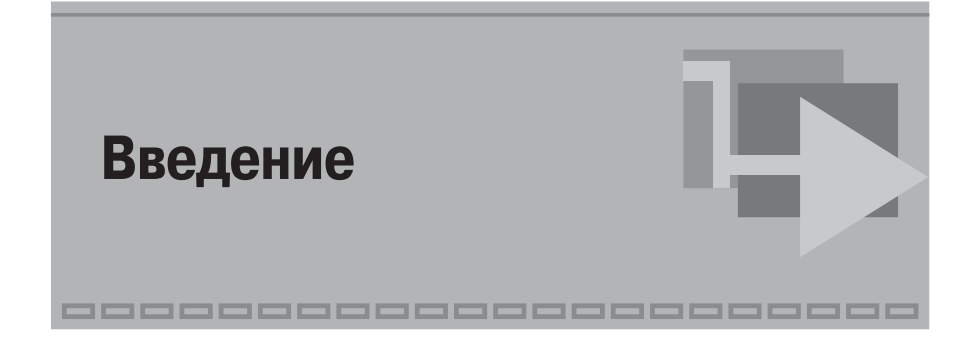

Традиционная методика проведения исследования при демонстрационном эксперименте на уроках физики хорошо известна. С помощью датчиков проводятся замеры исследуемых характеристик поля. Как правило, замеры проводятся в нескольких точках, в большинстве случаев случайным образом размещенных в пространстве. В таком эксперименте можно говорить лишь о качественных характеристиках процессов.

Если попробовать использовать в эксперименте роботизированные тележки и установки с возможностью позиционирования в пространстве, то можно получить более детальное описание исследуемого физического процесса. В этом случае надо не только создать констукцию, но и написать несложную программу перемещения робота в пространстве. Появляется необходимость в проработанном сценарии проведения исследования, создания алгоритма работы.

### **Место курса в учебном процессе**

Комплекс робототехнических лабораторных работ по физике создан на основе УМК: Шулежко Е. М., Шулежко А. Т., 5–6 класс. Физика: учеб. книга для 5 класса: в 2 ч. М.: БИНОМ, 2014; Физика: учеб. книга для 6 класса: в 2 ч. М.: БИНОМ, 2014. Это начальный блок несложных лабораторных работ пропедевтического курса физики, которые можно проводить на уроках физики в 5-х классах (лабораторные работы 1–7) и 6-х классах (лабораторные работы 8–12) параллельно изучению теоретического учебного материала. Возможно проведение всех лабораторных работ одним блоком.

## Необходимое оборудование

Для проведения работ необходимо на каждую бригаду как традипионное оборудование кабинета физики для лабораторных работ. так и дополнительное - персональный компьютер и достаточно новый микрокомпьютер EV3 (Базовый набор LEGO MINDSTORMS Education EV3). Все эксперименты можно проводить также с использованием микрокомпьютера NXT предыдущей модификации (Базовый набор LEGO MINDSTORMS Education NXT). Заметим также, что данный конструктор давно успешно используется во многих американских университетах на младших курсах в экспериментальной работе. Уже более десяти лет многие школы России оснащены этим оборудованием, кафедры робототехники и автоматизации многих российских технических вузов проводят со студентами на младших курсах лабораторные работы на этом оборудовании. В этих наборах имеются штатные датчики, подбор которых довольно разнообразен. Лля увеличения точности измерений при робототехническом эксперименте можно использовать более точные и профессиональные датчики - датчики Верньер (Viernier) или аналогичные по точности, но значительно дешевые по стоимости датчики, разработанные российской фирмой «Учтехприбор». С помощью адаптера Vernier NXT эти датчики подключаются к роботизированным устройствам LEGO Mindstorms Education. Отметим, что, по сравнению со штатными датчиками LEGO Mindstorms Education, эти датчики имеют более широкий диапазон измерения величин и высокую точность, поэтому позволяют проводить более тонкие измерения. Конструкции роботизированных установок предельно простые. Можно один раз собрать установку и потом проводить с ее помощью серию экспериментов.

### Программирование

Отличительной особенностью роботизированных лабораторных работ является необходимость не только в конструировании простейших приспособлений, но и в программировании процесса автоматизации сбора данных с датчиков. Создание несложной программы для физического исследования не применяется практически нигде на уроках физики. Во многих известных физических цифровых ла-

 $\overline{7}$ 

бораториях ставится залача запустить разработанную ранее авторами программу. Способности же школьников, уже настолько далеко продвинутых в IT, никак не включены в процесс исследования. Обычно программный комплекс надежно закрыт от вмешательства в него, дабы школьнику нельзя было ничего испортить. Теперь же предлагается внести в физику наряду с традиционно используемым математическим аппаратом возможность программирования. Программирования не абстрактного, а с визуализацией результатов алгоритмических исследований. Полагаем, что учителя физики, зная все сложности использования на уроках известных цифровых лабораторий по временным затратам, неодобрительно отнесутся к этому моменту. Но апробация показала, что несколько минут (5-7 минут), потраченных на написание программы, с лихвой окупятся при получении красивых, информационных графиков не по «трем точкам», а по сотням измерений.

Остановимся на выборе среды программирования. Предлагается использовать инженерную среду графического программирования LabVIEW фирмы National Instruments. Выбор этой современной среды программирования не случаен. LabVIEW является фактическим стандартом автоматизации эксперимента в современной науке и производстве. Этот язык программирования высокого уровня позволяет составлять программы с сокращенными временными затратами и минимальной подготовкой программистов-школьников. Он нагляден и понятен, так как имеет графический интерфейс, и вся программа представляется в виде схемы. Она современна и очень нравится учащимся.

### Как же нам может помочь робот при проведении экспериментов?

Прежде всего это автоматизация эксперимента, необходимая для повышения точности измерений. Перемещая в пространстве датчики около объектов исследования или сами объекты исследования около датчиков, мы сможем снимать показания с датчиков в нескольких точках пространства, сохранять эти измерения, обрабатывать их, строить графики изменения физических величин в удобном виде, выводить несколько графиков на одно окно. При всем этом можно быть уверенным, что показания будут сниматься с постоянным, заданным дискретом по времени или пространству. За этим будет следить компьютер. И мы сможем регулировать и быстро изменять все параметры сбора данных.

В среде программирования LabVIEW имеется специальная палитра с пиктограммами функций работы с предлагаемыми датчиками, это не усложняет программирование роботов с датчиками при проведении экспериментов.

В заключение сделаем некоторые выводы.

Конструирование экспериментальной установки, работа по позиционированию робота, доработка сценария исследования, алгоритмизация, программирование обработки данных и поведения робота все эти составляющие роботизированного исследования позволяют проводить прямое исследование физических величин, применяя дидактический принцип сознательности и активности. Использование робототехнического моделирования позволяет познакомить школьника с современным процессом проведения физического исследования, поднять интерес к экспериментальной работе, развить физикоматематические способности учашихся и сформировать мотиванию к инженерному труду и творчеству.

### **ANQUALL** ере юне<br>еобходимого **оборудования оборудования Перечень необходимого**

---------------

- 1. Лабораторная скамейка.
- 2. Штатив.
- 3. Шарик на нити.
- 4. Брусок (желательно металлический, но подойдет и деревянный).
- 5. Набор грузов с крючками.
- 6. Полосковый магнит.
- 7. Подковообразный магнит.
- 8. Электромагнитный сердечник и цепь для него.
- 9. Струбцина.
- 10. Источник питания батарейка.
- 11. Кусок нити.
- 12. Кусок изоляционной черной ленты.
- 13. Линейка.
- 14. Пластиковая банка.
- 15. Материал для крепления: двусторонний скотч, резинки канцелярские.
- 16. Датчики:
	- датчик касания 2 шт. (из LEGO-набора);
	- датчик освещенности (из LEGO-набора);
	- ультразвуковой дальномер (из LEGO-набора);
	- датчик силы (Верньер или НПП «Учтехприбор»);
- датчик температуры (Верньер или НПП «Учтехприбор»);
- датчик магнитного поля (Верньер или НПП «Учтехприбор»).
- 17. Верньер-переходник к микрокомпьютеру EV3 или NXT, если используются Верньер-датчики.
- 18. **45544** Базовый набор LEGO MINDSTORMS Education EV3, микрокомпьютер EV3 или 9797 Базовый набор LEGO MINDSTORMS Education NXT, микрокомпьютер NXT.
- 19. Персональный компьютер со встроенным микрофоном и установленным программным обеспечением.
- 20. Среда программирования LabVIEW с Toolkit LEGO MINDSTORMS Robotics и авторская панель работы с датчиками НПП «Учтехприбор».

Все программное обеспечение и примеры программ для лабораторных работ, рассмотренных в курсе, находятся на прилагаемом к книге DVD.

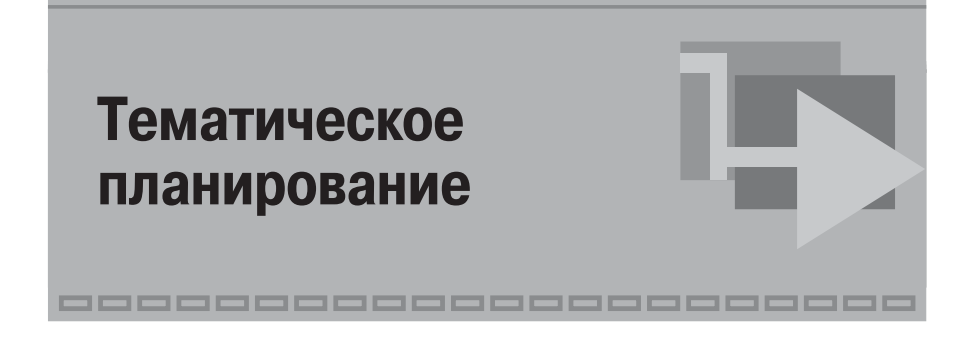

#### **Определение времени движения бруска по наклонной плоскости**

**Оборудование:** лабораторная скамейка, штатив, брусок, **45544** Базовый набор LEGO MINDSTORMS Education EV3, два датчика касания, микрокомпьютер EV3, РС.

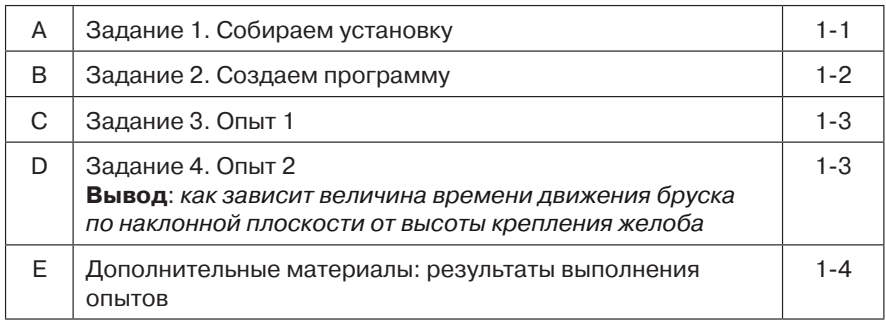

### **Лабораторная работа 2**

#### **Изучение изменений колебаний маятника**

**Оборудование:** линейка, шарик, желательно с глянцевой поверхностью на нити, штатив, **45544** Базовый набор LEGO MINDSTORMS Education EV3, датчик освещенности, микрокомпьютер EV3, РС.

#### 19 Тематическое планирование

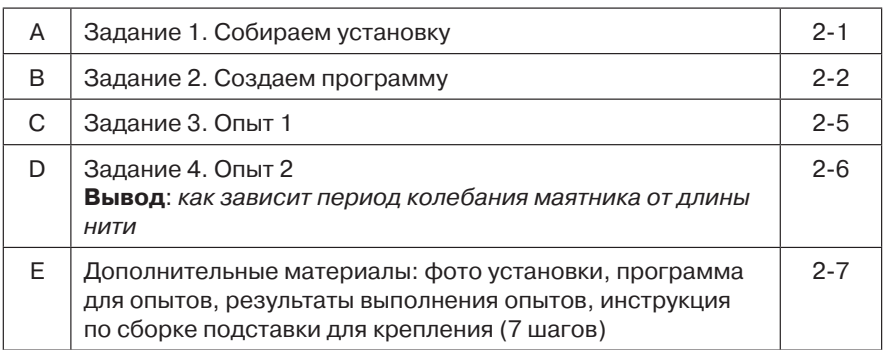

### **Лабораторная работа 3**

#### **Изучение колебаний маятника на нити**

**Оборудование:** шарик с глянцевой поверхностью на нити, штатив, **45544** Базовый набор LEGO MINDSTORMS Education EV3, датчик освещенности, микрокомпьютер EV3, РС.

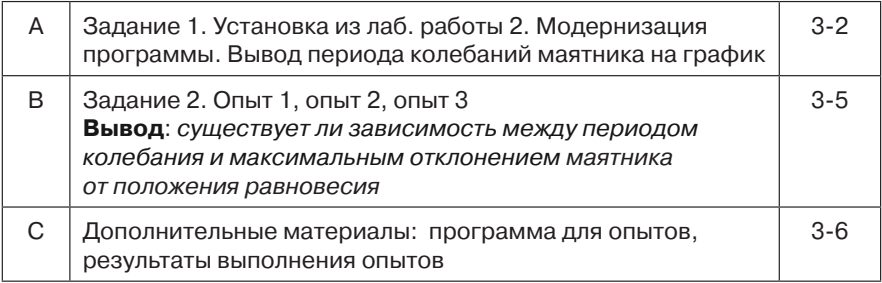

### **Лабораторная работа 4**

#### **Измерение пройденного расстояния при движении бруска по наклонной плоскости**

**Оборудование:** лабораторная скамейка, брусок, штатив, **45544** Базовый набор LEGO MINDSTORMS Education EV3, ультразвуковой дальномер, микрокомпьютер EV3, РС.

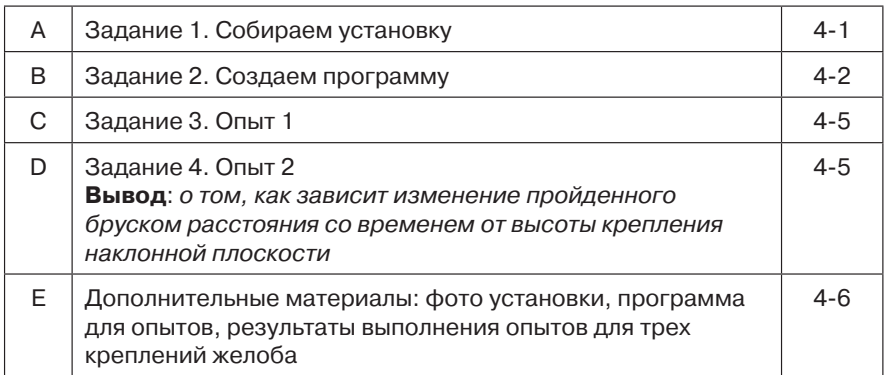

#### **Изучение прямолинейного равномерного движения бруска**

**Оборудование:** лабораторная скамейка, кусок нити, струбцина, брусок или довольно тяжелая прямоугольная коробка, минимальный размер ребра которой на менее 6 см, **45544** Базовый набор LEGO MINDSTORMS Education EV3, мотор с катушкой для наматывания нити, ультразвуковой дальномер, микрокомпьютер EV3, РС.

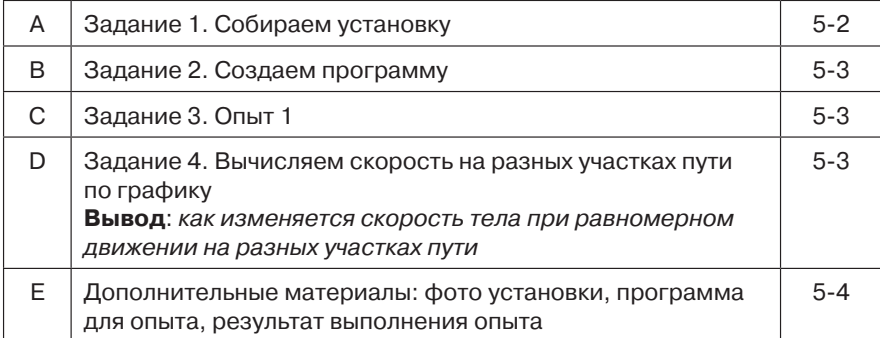

#### **Изучение прямолинейного неравномерного движения бруска**

**Оборудование:** лабораторная скамейка, струбцина, кусок нити, брусок или довольно тяжелая прямоугольная коробка, минимальный размер ребра которой на менее 6 см, **45544** Базовый набор LEGO MINDSTORMS Education EV3, мотор с катушкой для наматывания нити, ультразвуковой дальномер, микрокомпьютер EV3, РС.

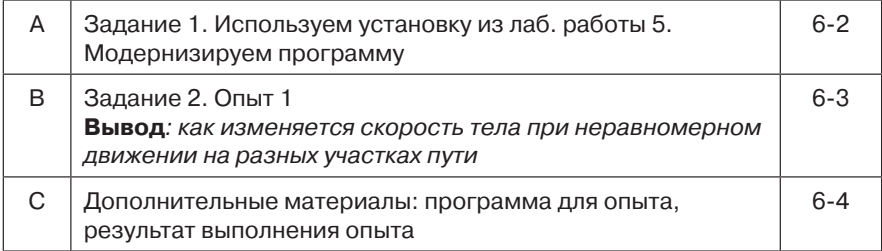

### **Лабораторная работа 7**

#### **Определение зависимости силы трения от веса бруска и шероховатости поверхности**

**Оборудование:** Верньер-датчик силы, кусок нити, мотор с катушкой для наматывания нити, струбцина, брусок и несколько грузов, деревянный желоб, микрокомпьютер EV3 **45544** Базовый набор LEGO MINDSTORMS Education EV3, РС*.*

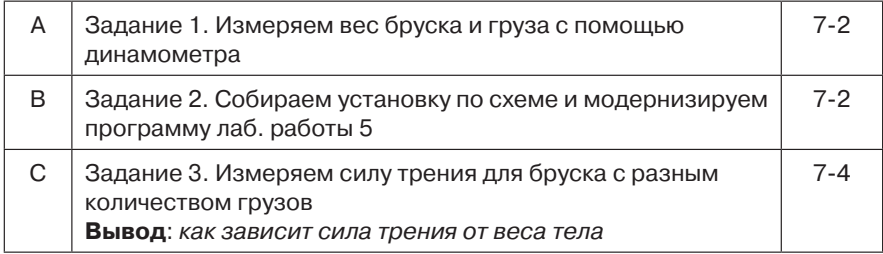

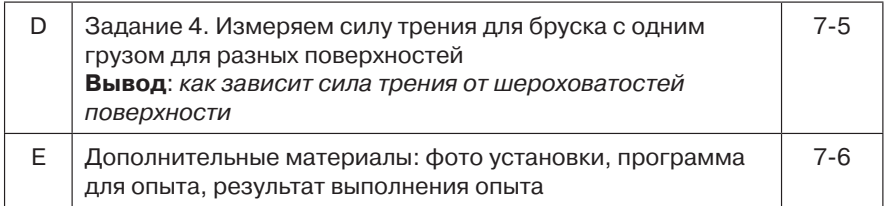

#### **Изучение тепловых явлений**

**Оборудование:** датчик температуры, банка с теплой водой, микрокомпьютер EV3 **45544** Базовый набор LEGO MINDSTORMS Education EV3, РС.

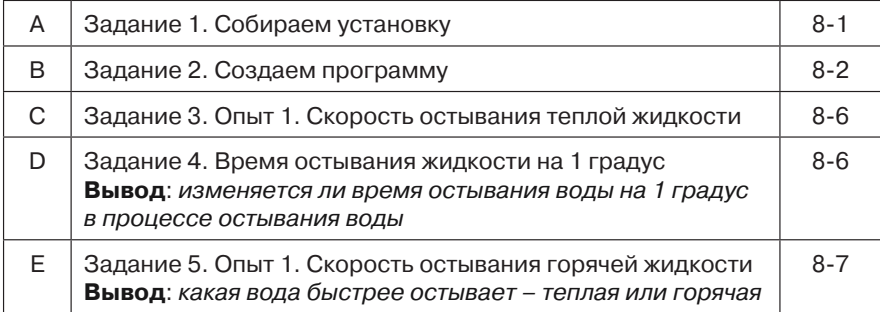

### **Лабораторная работа 9**

#### **Изучение магнитных явлений**

**Оборудование:** кусок нити, мотор с катушкой для наматывания нити, струбцина, полосовой магнит, датчик магнитного поля, микрокомпьютер EV3 **45544** Базовый набор LEGO MINDSTORMS Education EV3, РС.

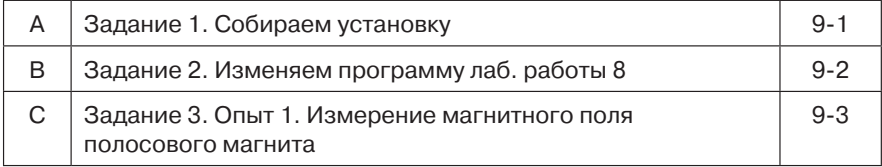

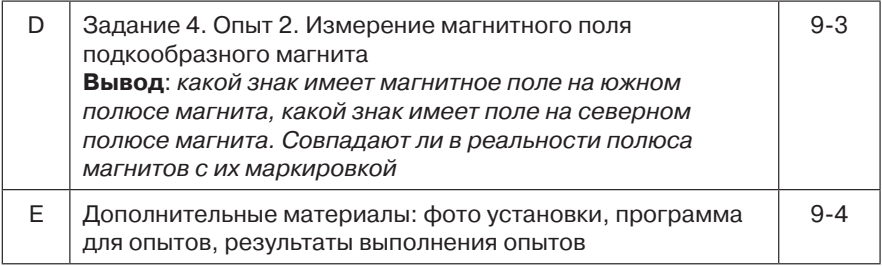

#### **Изучение электромагнитных явлений**

**Оборудование:** электромагнит со съемным сердечником, штатив, элемент электропитания – батарейка, кусок нити, мотор с катушкой для наматывания нити, струбцина, датчик магнитного поля, микрокомпьютер EV3 **45544** Базовый набор LEGO MINDSTORMS Education EV3, РС.

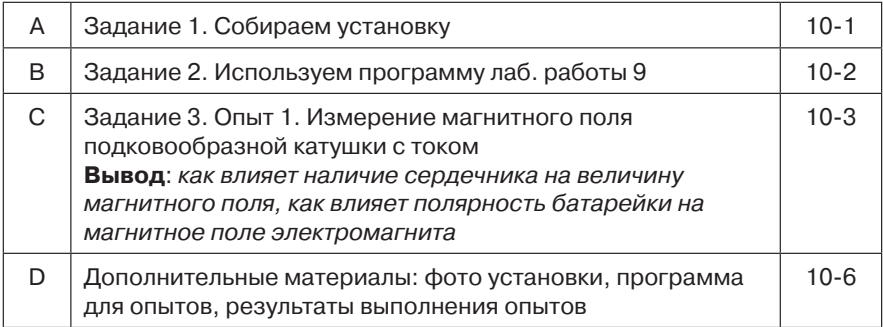

### **Лабораторная работа 11**

#### **Изучение звуковых явлений**

**Оборудование:** микрокомпьютер EV3 **45544** Базовый набор LEGO MINDSTORMS Education EV3, РС.

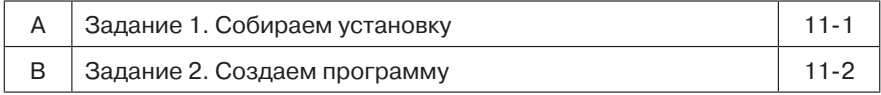

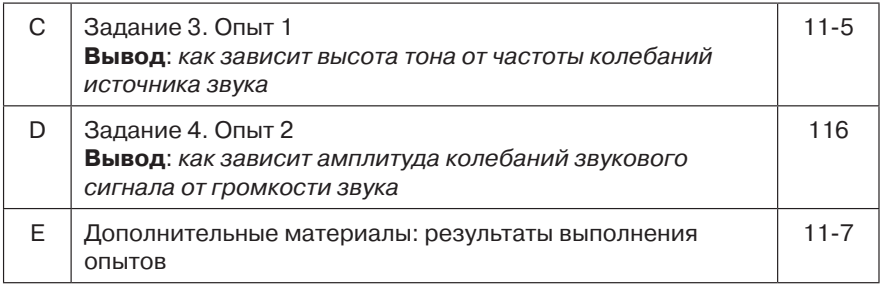

#### **Изучение световых явлений**

**Оборудование:** кусок нити, мотор с катушкой для наматывания нити, моток темной изоляционной ленты, струбцина, тележка, датчик освещенности, микрокомпьютер EV3 **45544** Базовый набор LEGO MINDSTORMS Education EV3, РС.

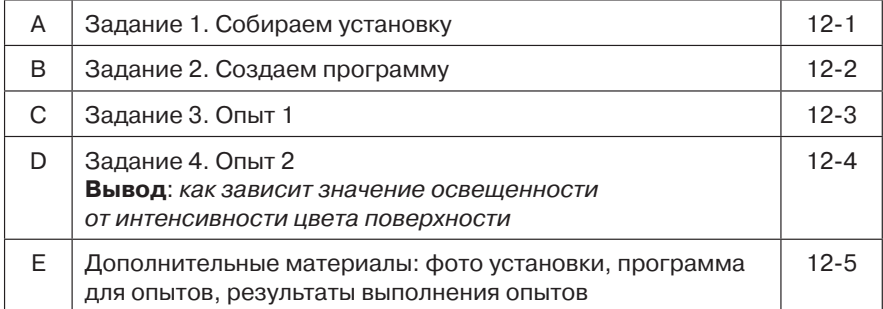

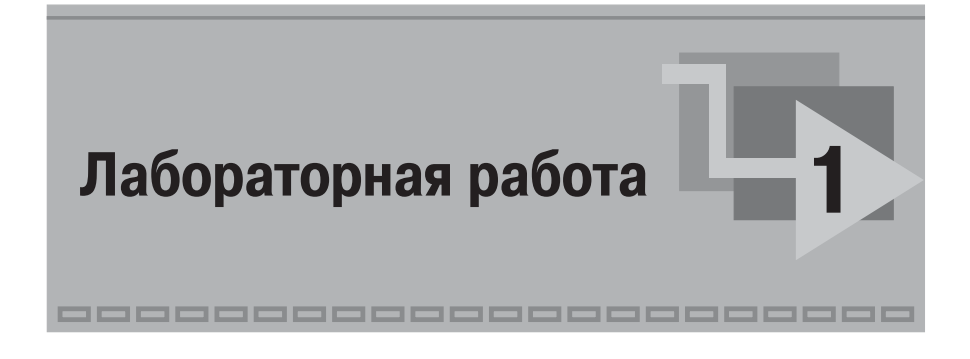

### **Определение времени движения бруска по наклонной плоскости**

**Цель работы:** наблюдая за движением бруска по наклонной плоскости, с помощью встроенного в РС таймера определить полное время движения бруска по наклонной плоскости для разной высоты крепления наклонной плоскости.

**Приборы и материалы:** лабораторная скамейка, штатив, брусок, **45544** Базовый набор LEGO MINDSTORMS Education EV3, два датчика касания, микрокомпьютер EV3, РС.

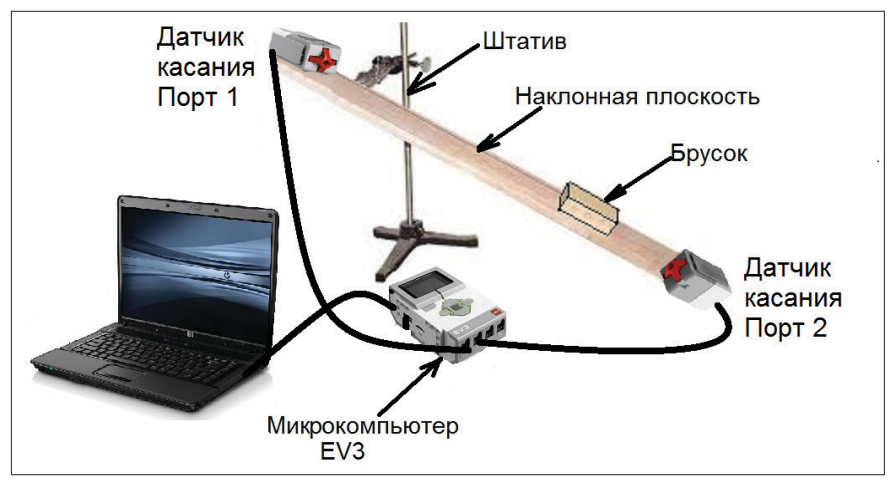

**Схема опыта:** представлена на рисунке.

#### **Физические величины:**

 *Время* – непрерывная величина, характеризующая меру длительности существования объектов.

#### **Выполнение работы**

#### **Задание 1**

- 1. Закрепи линейку с желобом на штативе на высоте около 20 см.
- 2. Закрепи с помощью резинок два датчика касания, как показано на схеме опыта.
- 3. Подключи микрокомпьютер EV3 к РС через USB-кабель.
- 4. Включи EV3, нажми на нем кнопку.
- 5. Подключи два датчика касания с помощью кабеля к EV3 на порты 1 и 3.

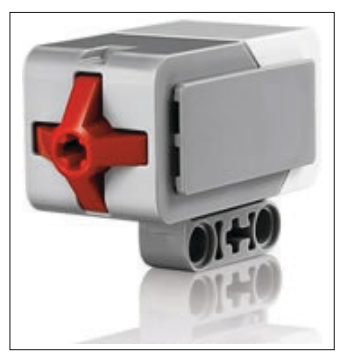

6. Открой среду программирования, нажми одновременно кнопки на клавиатуре **Ctrl+N**.

Создастся новая программа.

 Исследование внешних условий проведения опыта. В опыте датчик касания, расположенный в верхней точке, регистрирует момент отпускания бруска. В момент начала движения бруска по наклонной плоскости отжимается кнопка, и этот момент отслеживает программа. Запускается таймер – функция для регистрации времени, фиксирующая время в миллисекундах. При достижении бруском нижней точки он нажимает кнопку на датчике касания, расположенном в нижней точке. Этот момент мы будем регистрировать в программе.

7. Определи при помощи линейки высоту закрепления желоба и запиши полученный результат в табл. 1 (опыт 1).

#### **Задание 2**

Для определения времени создадим программу.

#### *Блок-диаграмма*

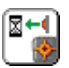

Щелкнем правой кнопкой мыши по окну блокдиаграммы и выберем **Function NXT Robotics**  $NXTI/O \rightarrow Complete \rightarrow Waits \rightarrow WaitFor Released.$ 

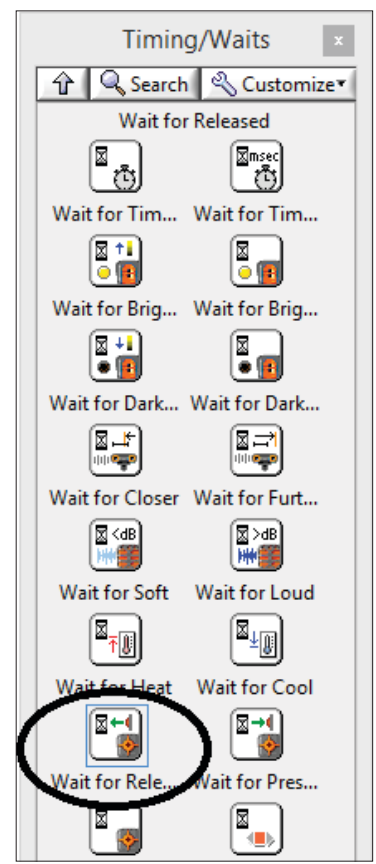

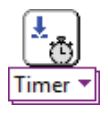

Щелкнем правой кнопкой мыши по окну блокдиаграммы и выберем **Function NXT Robotics NXT I/OSensor**. Из списка выберем **Reset Timer** – обнулить секундомер.

Соединим последовательно эту функцию (пиктограмму) с предыдущей.

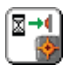

Аналогично выставим на блок-диаграмму пиктограмму ожидания срабатывания кнопки нажатия, расположенной в нижней точке желоба. Щелкнем правой кнопкой мыши по окну блок-диаграммы и вы- $6e$ <sub>**Pen Function**  $\Rightarrow$  **NXT Robotics**  $\Rightarrow$  **NXT I**/**O**  $\Rightarrow$ </sub>  $Complete \implies Waits \implies Wait$  **For Pressed**. Наведем мышь на верхнюю контактную площадку и выберем **Create Constant**. Выберем 2-й порт. К этому порту подсоединен датчик касания, расположенный в нижнем положении.

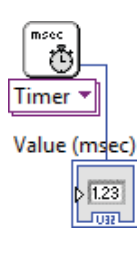

Щелкнем правой кнопкой мыши по окну блокдиаграммы и выберем **Function**  $\Rightarrow$  **NXT Robotics**  $\Rightarrow$ **NXT I/OSensor**. Из списка выберем **Read Timer** – считать с таймера значение. Создадим окошко для выдачи значения времени. Для этого наведем курсор мыши на правую нижнюю контактную площадку (она синего цвета) и щелкнем правой кнопкой мыши. В появившемся контекстном меню выберем **Create Indicator**. На блок-диаграмме появится пиктограмма **Value (msec)**. На лицевой панели автоматически образуется окно **Value (msec)**. В нем мы будем следить за результатом.

Соединим последовательно эту функцию (пиктограмму) с предыдущими.

Программа готова.

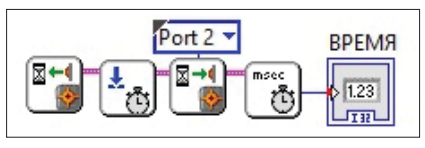

Конец ознакомительного фрагмента. Приобрести книгу можно в интернет-магазине «Электронный универс» [e-Univers.ru](https://e-univers.ru/catalog/T0009643/)